### **Oracle Financial Services Data Integration Hub Foundation Pack Extension for Oracle Banking Platform**

**User Guide**

**Release 8.1.1.0.0**

**Mar 2021**

**F31781-01**

ORACLE **Financial Services** 

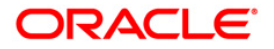

Oracle Financial Services Data Integration Hub Foundation Pack Extension for Oracle Banking Platform User Guide

Copyright © *2021* Oracle and/or its affiliates. All rights reserved.

This software and related documentation are provided under a license agreement containing restrictions on use and disclosure and are protected by intellectual property laws. Except as expressly permitted in your license agreement or allowed by law, you may not use, copy, reproduce, translate, broadcast, modify, license, transmit, distribute, exhibit, perform, publish, or display any part, in any form, or by any means. Reverse engineering, disassembly, or decompilation of this software, unless required by law for interoperability, is prohibited.

The information contained herein is subject to change without notice and is not warranted to be errorfree. If you find any errors, please report them to us in writing.

If this is software or related documentation that is delivered to the U.S. Government or anyone licensing it on behalf of the U.S. Government, then the following notice is applicable:

U.S. GOVERNMENT END USERS: Oracle programs, including any operating system, integrated software, any programs installed on the hardware, and/or documentation, delivered to U.S. Government end users are "commercial computer software" pursuant to the applicable Federal Acquisition Regulation and agency-specific supplemental regulations. As such, use, duplication, disclosure, modification, and adaptation of the programs, including any operating system, integrated software, any programs installed on the hardware, and/or documentation, shall be subject to license terms and license restrictions applicable to the programs. No other rights are granted to the U.S. Government.

This software or hardware is developed for general use in a variety of information management applications. It is not developed or intended for use in any inherently dangerous applications, including applications that may create a risk of personal injury. If you use this software or hardware in dangerous applications, then you shall be responsible to take all appropriate fail-safe, backup, redundancy, and other measures to ensure its safe use. Oracle Corporation and its affiliates disclaim any liability for any damages caused by use of this software or hardware in dangerous applications.

Oracle and Java are registered trademarks of Oracle and/or its affiliates. Other names may be trademarks of their respective owners.

Intel and Intel Xeon are trademarks or registered trademarks of Intel Corporation. All SPARC trademarks are used under license and are trademarks or registered trademarks of SPARC International, Inc. AMD, Opteron, the AMD logo, and the AMD Opteron logo are trademarks or registered trademarks of Advanced Micro Devices. UNIX is a registered trademark of The Open Group.

This [software](http://www.google.com/) or hardware and documentation may provide access to or information about content, products, and services from third parties. Oracle Corporation and its affiliates are not responsible for and expressly disclaim all warranties of any kind with respect to third-party content, products, and services unless otherwise set forth in an applicable agreement between you and Oracle. Oracle Corporation and its affiliates will not be responsible for any loss, costs, or damages incurred due to your access to or use of third-party content, products, or services, except as set forth in an applicable agreement between you and Oracle.

Fo[r information](http://www.google.com/) on third party licenses, click [here.](https://docs.oracle.com/cd/E61555_01/licensing.htm)

# **Document Control**

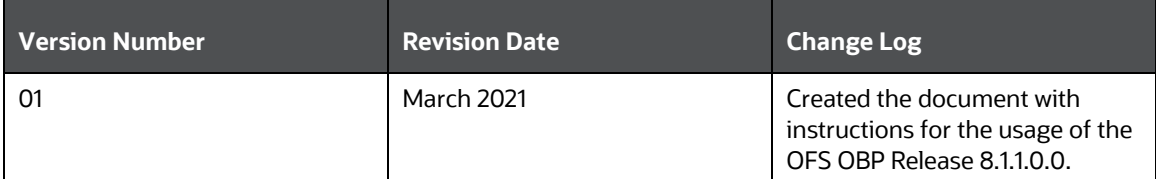

# **Table of Contents**

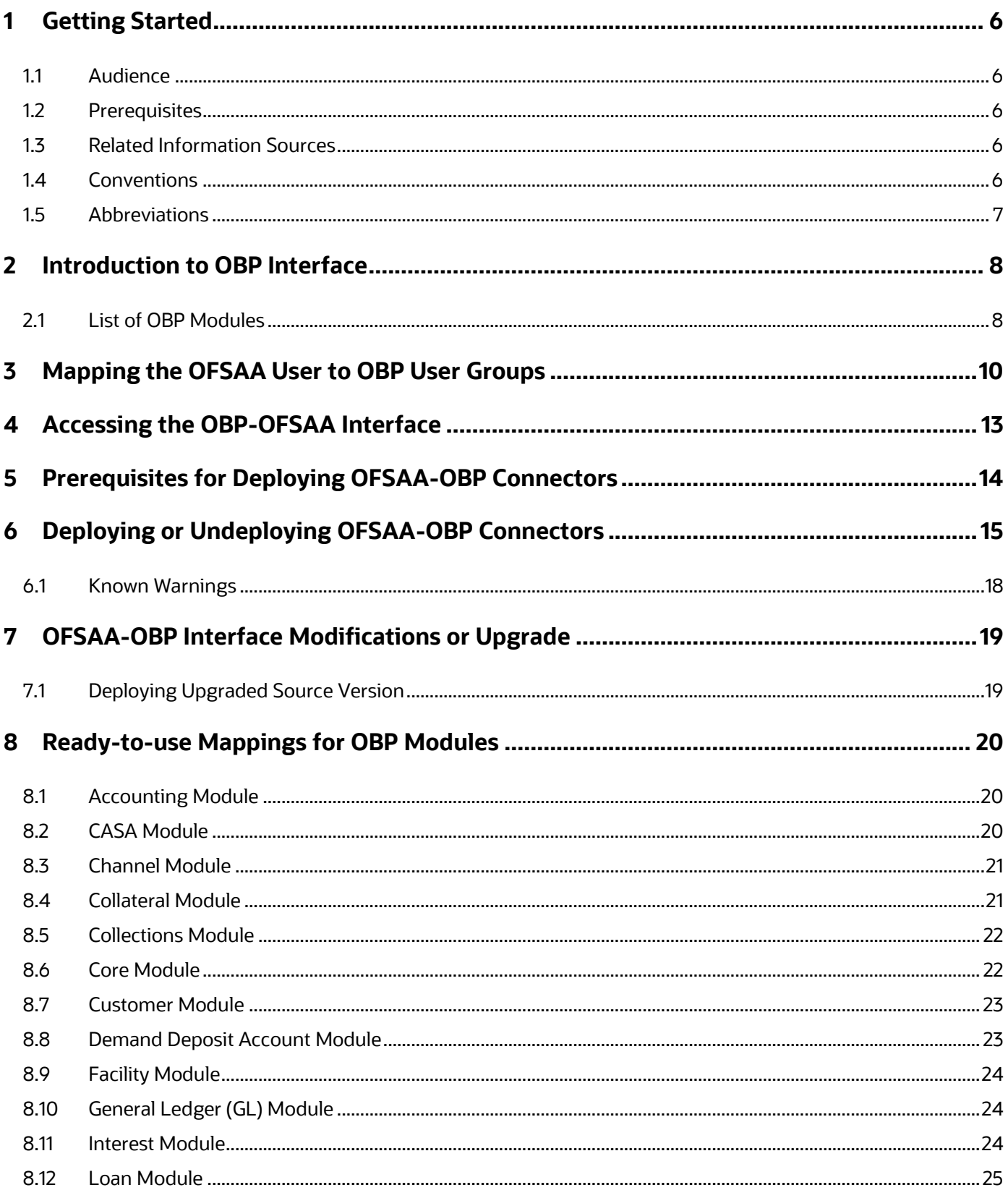

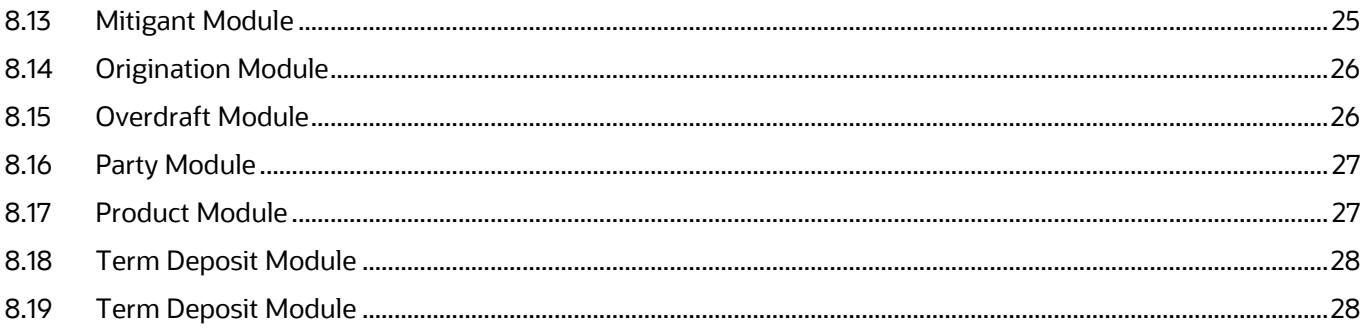

# <span id="page-5-0"></span>**1 Getting Started**

This section provides supporting information for the Oracle Financial Services Data Integration Hub (OFS DIH) Foundation Pack Extension for Oracle Banking Platform (OBP) user guide.

### <span id="page-5-1"></span>**1.1 Audience**

The OBP User Guide is intended for the following audience:

- Extract, Transform, Load (ETL) Developers: The ETL Developers who perform data sourcing from the IT Department of the financial services institution.
- Business Analysts: The business analysts who perform mapping of tables from the IT Department of the financial services institution.

### <span id="page-5-2"></span>**1.2 Prerequisites**

Foundation Pack Extension for Oracle Banking Platform (OBP) is installed and ready for configuration.

### <span id="page-5-3"></span>**1.3 Related Information Sources**

Along with this user manual, see the following documents in the [OHC Documentation Library:](https://docs.oracle.com/cd/F31776_01/get_started.htm)

- Oracle Financial Services Data Integration Hub User Guide Release
- Oracle Financial Services Data Integration Hub Application Pack Installation Guide

### <span id="page-5-4"></span>**1.4 Conventions**

The following text conventions are used in this document:

### **Table 1: Document Conventions**

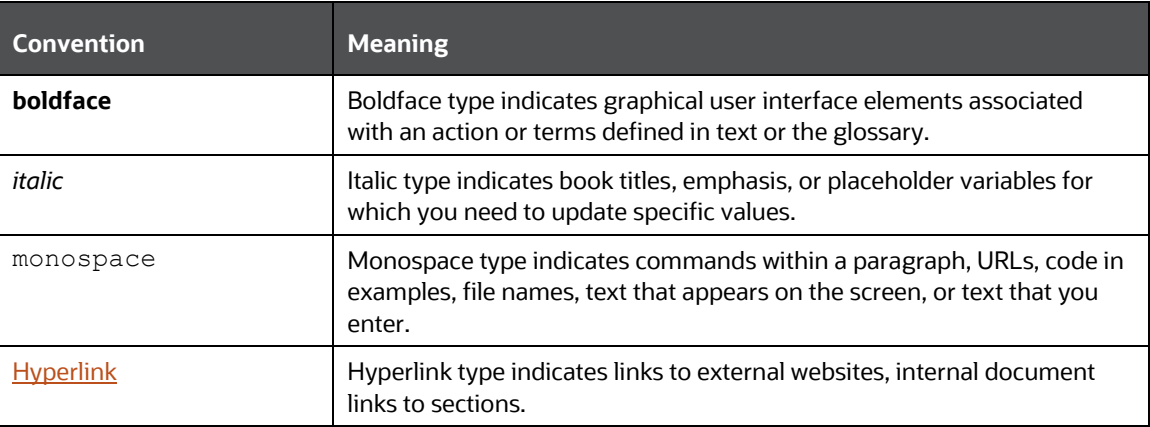

# <span id="page-6-0"></span>**1.5 Abbreviations**

The following table defines the abbreviations used in this guide.

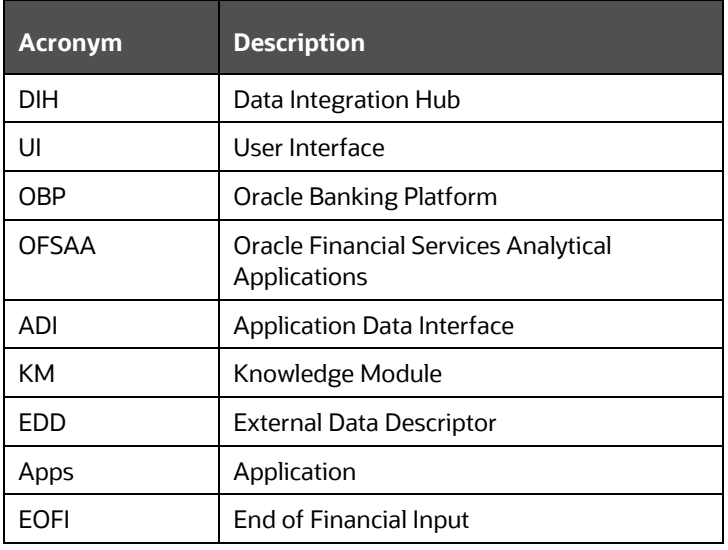

# <span id="page-7-0"></span>**2 Introduction to OBP Interface**

The Data Integration Hub (DIH) Interface enables you to load the data from the source systems to the Oracle Financial Services Analytical Applications (OFSAA) staging tables, through logical interfaces, known as Application Data Interfaces (ADI). DIH provides a set of User Interfaces (UI), which is used to define and maintain External Data Descriptors (EDD), Application Data Interfaces, and map the EDDs and ADIs through Connectors. The mappings can be one-to-one, one-to-many, and many-to-many.

The source systems that supply data include the core banking systems, rating systems, modeling systems, and so on. In the absence of DIH, the data from the source systems are extracted, transformed, and loaded (ETL process) to the physical tables in .

Oracle Financial Services Analytical Applications (OFSAA) enables financial institutions to measure and meet risk-adjusted performance objectives, cultivate a risk management culture, lower the costs of compliance and regulation, and improve customer insight.

Oracle Business Platform (OBP) is designed to help banks respond strategically to today's business challenges and progressively transform their business models through industrialized business processes, driving productivity improvements across front and back offices, and reducing operating costs.

It supports banks' growth agenda through new distribution strategies including multi-brand or white labeling to tap new markets and enterprise product origination supporting multi-product and packages to drive an increased customer-to-product ratio.

Procedures which are packaged within OBP populates data from various tables in OBP to several landing area tables after execution. Essentially a 1:1 mapping is done between the landing area table (EDD) and OFSAA staging area table (ADI). Most of the calculations and transformations are done within these extraction routines. The DIH connector pulls data from the landing tables and populates the same in the staging area tables.

## <span id="page-7-1"></span>**2.1 List of OBP Modules**

The modules used in OBP are as follows:

- **Accounting**
- Currents and Savings Account (CASA) Channel
- Collateral
- Collections
- Core
- Customer
- Demand Deposit Account
- Facility
- General Ledger
- Interest
- Loan
- **Mitigant**
- Origination
- Party
- Product
- Term Deposit
- Overdraft

**NOTE** The supported version of OBP is 2.6.2.0.

# <span id="page-9-0"></span>**3 Mapping the OFSAA User to OBP User Groups**

User group mapping enables you to map user or users to specific user group which in turn is mapped to a specific Information Domain and role. Every user group mapped to the infodom must be authorized.

The User Group Map window displays fields such as **User ID**, **Name**, and the corresponding **Mapped Groups**. You can view and modify the existing mappings within the **User Group Maintenance** window.

To access User Group Mapping, follow these steps:

**1.** From the **Oracle Financial Services Analytical Applications Infrastructure** window, click

Administration icon  $\bullet$  from the header to display the Administration tools.

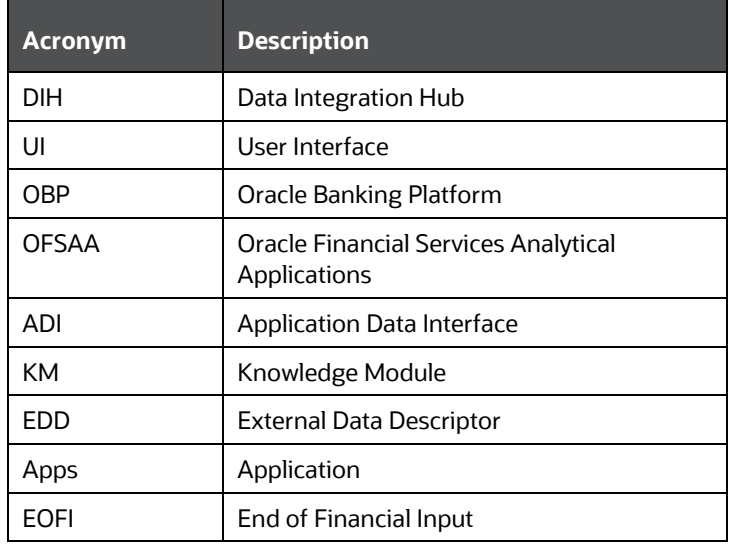

### **Figure 1: OFS AAI Administration Window**

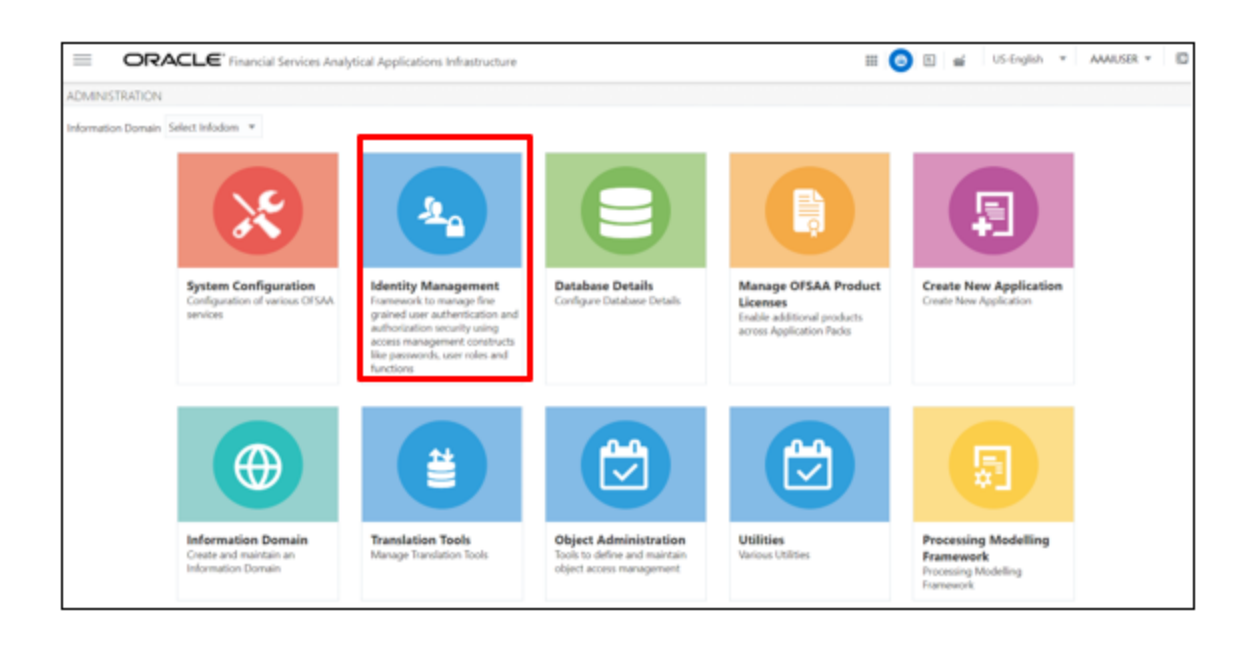

- **2.** Select **Identity Management** from the Tiles menu to view the **Security Management** window, or
- **3.** Click the **Navigation Menu**  $\equiv$  to access the Navigation List.

yy

**4.** Select **Identity Management** to view the **Security Management** window. You can map the users to the user groups in this window.

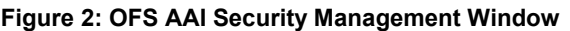

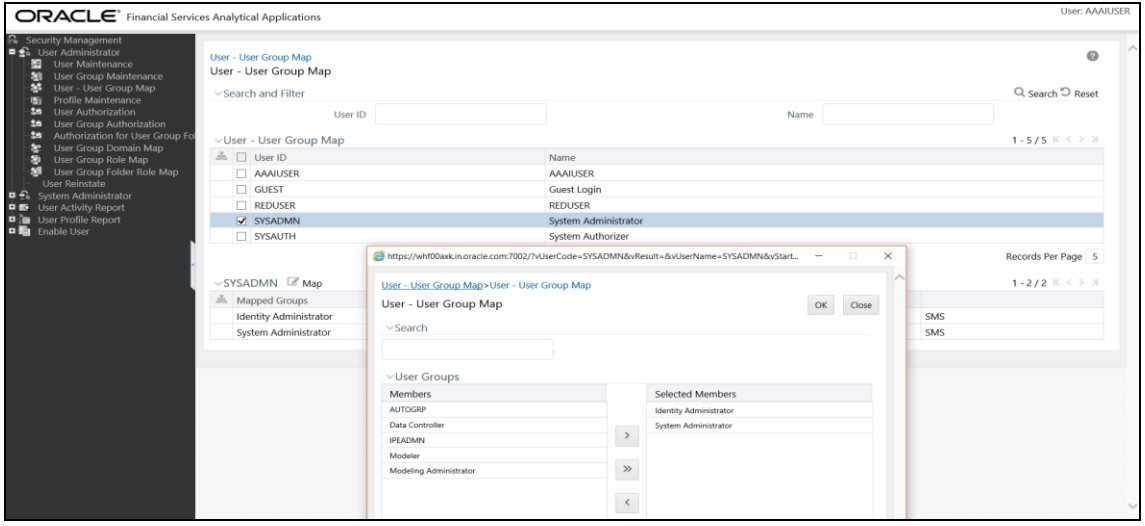

For details on mapping users to user groups, see the **OFS Advanced Analytics Infrastructure** [User Guide.](https://docs.oracle.com/cd/F29631_01/PDF/8.1.0.x/8.1.0.0.0/OFSAAI_User_Guide_8.1.0.0.0.pdf) The following table lists the seeded user groups for OBP.

#### **Table 1: Seeded User Groups for OFSAA - OBP Interface**

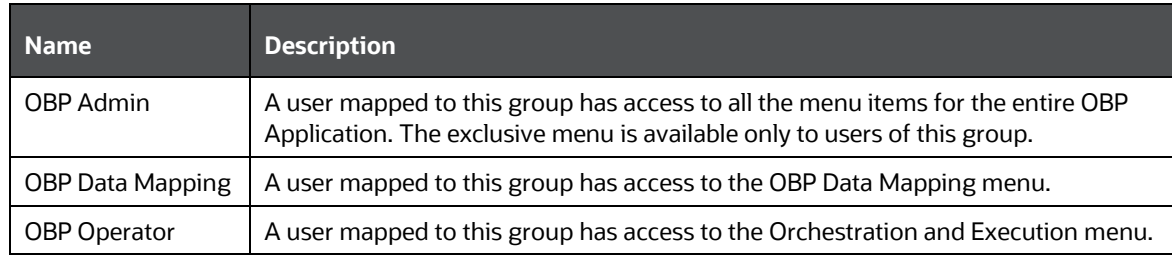

# <span id="page-12-0"></span>**4 Accessing the OBP-OFSAA Interface**

Access the OBP-OFSAA Interface using the login credentials (User ID and Password). The built-in security system ensures that you are permitted to access the window and actions based on the authorization only.

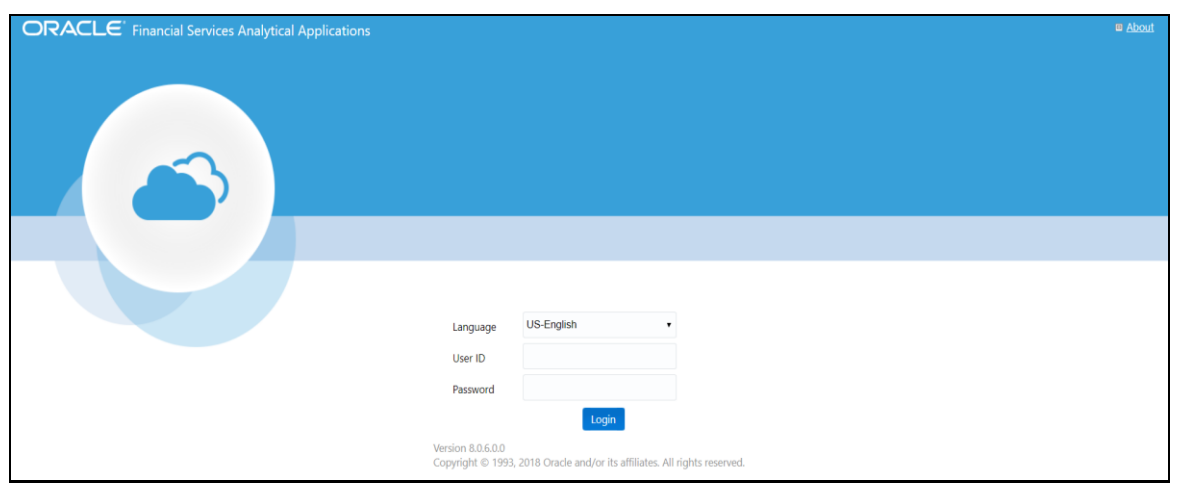

**Figure 3: OBP - OFSAA Interface Login Window**

After logging into the application, select **Interface for Oracle Banking Platform**.

**Figure 4: Applications Window**

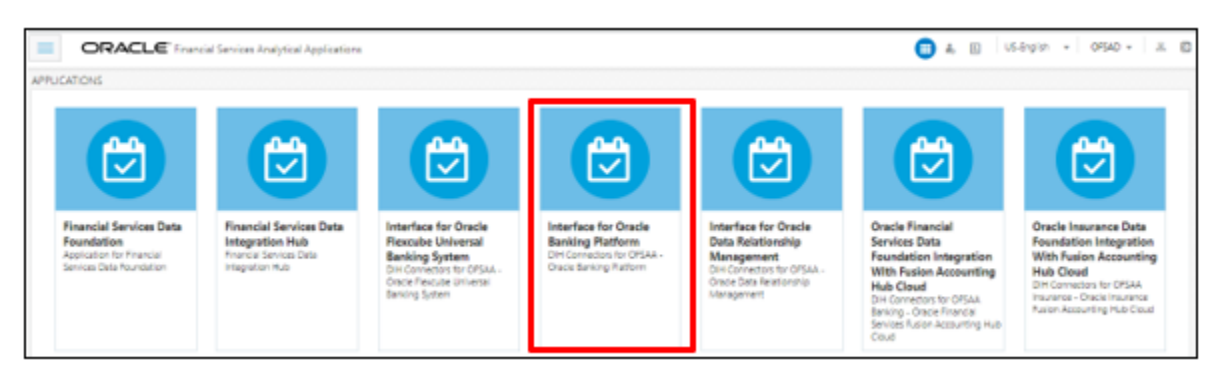

**NOTE** You must be mapped to at least one OBP user groups to view the application.

# <span id="page-13-0"></span>**5 Prerequisites for Deploying OFSAA-OBP Connectors**

The deployment process requires the following actions to be performed as prerequisites. Ensure that these requirements are met using the Refresh OBP interface menu before starting the deployment.

• You must be mapped to the **OBP Admin** user group to view the Refresh OBP Interface menu.

From the **Data Integration Hub Designer** window, select **Configure** and then select **Refresh ADI**. The **Refresh Application Data Interface** summary is displayed.

**Figure 9: Refresh Application Data Interface Summary Window**

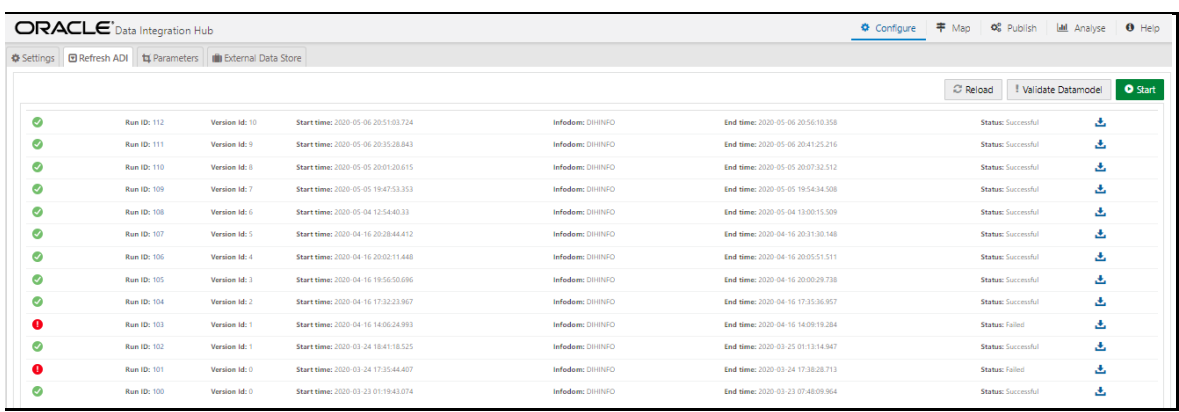

• Click **Start**. This refreshes and creates the Application Data Interfaces for all the staging tables present in the model which are uploaded in the same Infodom.

# <span id="page-14-0"></span>**6 Deploying or Undeploying OFSAA-OBP Connectors**

After the prerequisites are complete, you can deploy the OBP connectors that map the multiple file EDDs to the corresponding ADIs, by using the **Refresh OBP Interface** menu. This creates the corresponding External Data Descriptor and Connectors inside **Data Mapping** menu of the OBP Interface.

To deploy or undeploy OFSAAOBP Connectors using Refresh OBP Interface window, follow these steps:

**1.** From the **Interface for Oracle Banking Platform** window, select **OBP Administration** and then select **Refresh OBP Interface**. The **Source Information** window is displayed.

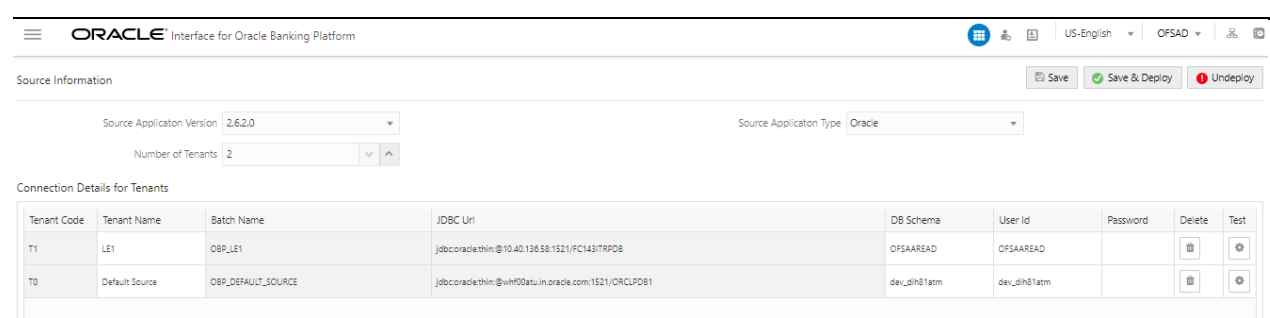

### **Figure 11: Oracle Banking Platform – Source Information**

- **2.** Select the **Source Application Version** (OBP Version 2.6.0.2) from the drop-down list.
- **3.** Enter the **Number of Tenants** for the source system. The application allows specifying a credential set for each tenant with tenant name.

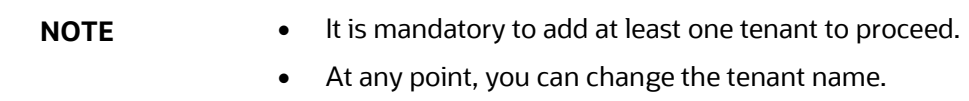

**4.** Enter the source details and click **Save**. This saves source details without deploying connectors.

**NOTE** If connectors are already deployed adding a new tenant and saving it creates a new batch for respective sources. The **Batch Name** column displays the batch names that are created.

- **5.** Click **Test Connection the source connection.**
- **6.** Click **Save & Deploy**. A message is displayed "*Are you sure you want to Deploy All*?".
- **7.** Click **Yes**. This saves source details, deploys a selected version of connectors (if not already deployed), and creates separate batches for individual sources. The batches created for each tenant is listed in the Batch Name column.
- **8.** To delete a source tenant detail, click **Delete .**
- **9.** Click **Save** to update the list in the database.
- **10.** To undeploy the connector version, click **Undeploy All**. A message is displayed "*Are you sure you want to Undeploy All*?".

血

- **11.** Click **Yes**. After the undeployment is complete, the "Successfully Deployed All" message is displayed.
- **12.** To check deployed EDDs and Mappings, from the **Interface for Oracle Banking Platform** window, select **OBP Data Mapping** and then select **External Data Descriptor**.

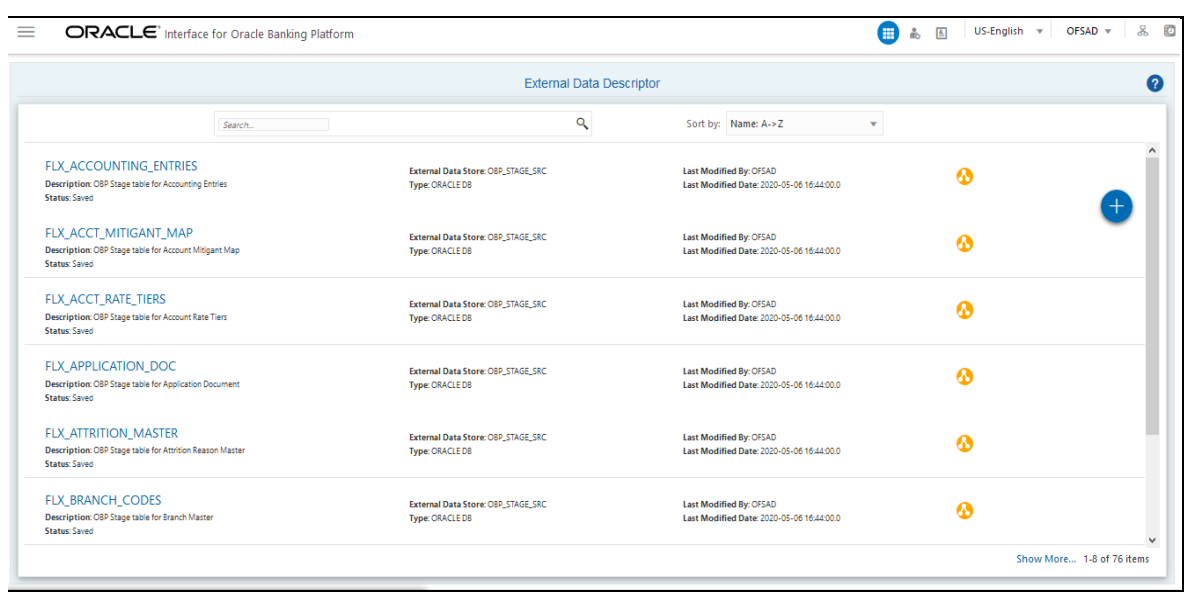

#### **Figure 12: External Data Descriptor Summary Window**

**13.** To check deployed Connectors and Mappings, from the **Interface for Oracle Banking Platform** window, select **OBP Data Mapping** and then select **Connectors.**

**Figure 13: Connectors Summary Window**

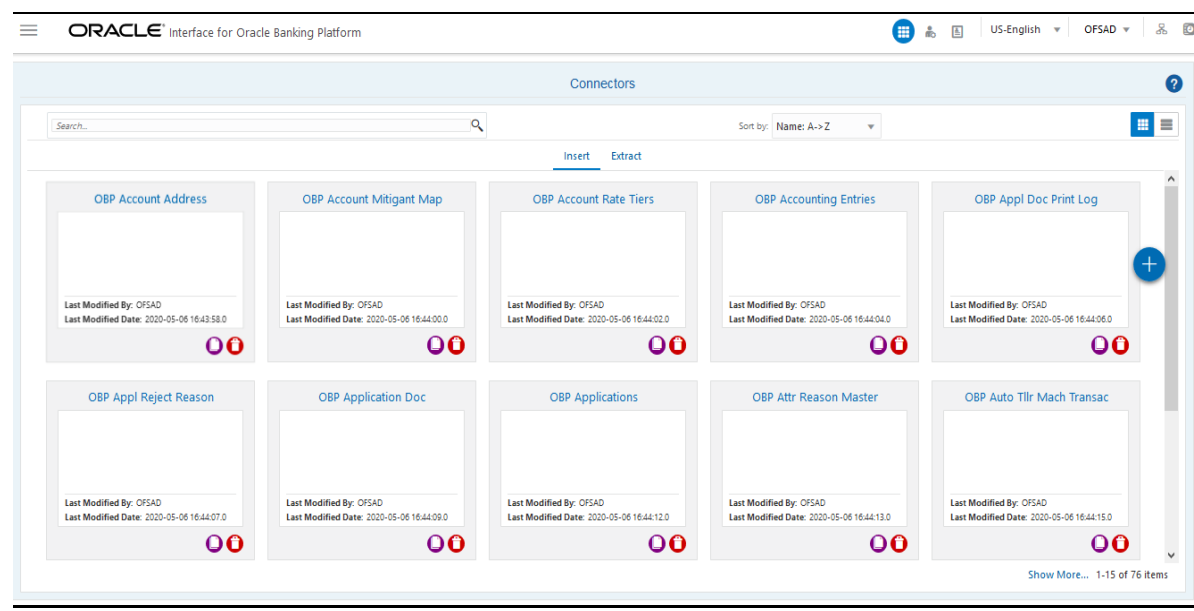

**14.** Multiple batches are created to execute the set of connectors deployed in the version 2.6.2.0. The batch name is in a specific format, for example OBP\_<Tenant Name> (In uppercase and spaces must be replaced with underscore).

**NOTE** Precedence is set and task execution is sequential through this batch.

### <span id="page-17-0"></span>**6.1 Known Warnings**

The following list of attributes in FSDF has data length smaller than the source data model (OBP) and Nullable in Source data model (OBP) and Not Nullable in the target data model (FSDF).

If you have a data error due to data length, choose one of these steps:

- **a.** Increase target column length as required, validate the impact on applications before making the change.
- **b.** Modify the connector to apply a transformation to trim the source data to the target structure.
- **c.** The source is expected to have data for the columns that are mapped to Not Null columns of the target.
- **d.** Certain DQ Checks from FSDF are not applicable for OBP Connectors. You can ignore them.

See the **Mismatched OBP** file for more information.

# <span id="page-18-0"></span>**7 OFSAA-OBP Interface Modifications or Upgrade**

You can use the Undeploy button to undeploy the connectors Use the Undeploy feature in the following scenarios.

## <span id="page-18-1"></span>**7.1 Deploying Upgraded Source Version**

If there is an upgraded source application (OBP) available, select the upgraded source version to undeploy the existing version of the connector, and redeploy the same. The current available source version for the OBP connector supports OBP version 2.6.2.0.

> **NOTE** You can deploy only one source version at a time. You must upgrade the source, undeploy the version, and deploy the required version.

# <span id="page-19-0"></span>**8 Ready-to-use Mappings for OBP Modules**

The following sections list the OBP Modules.

## <span id="page-19-1"></span>**8.1 Accounting Module**

### **Table 3: List of Accounting Tables**

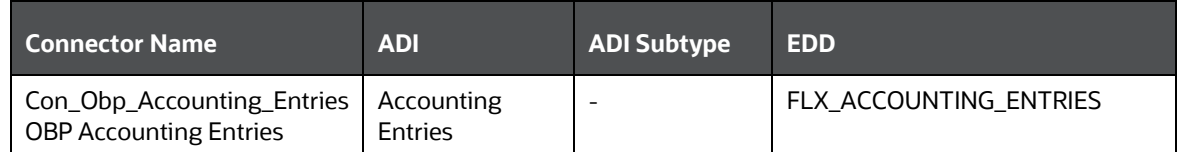

For information on this connector, see the **Accounting** file for the OBP Column Name and the Target Logical Name.

### <span id="page-19-2"></span>**8.2 CASA Module**

### **Table 4: List of CASA Tables**

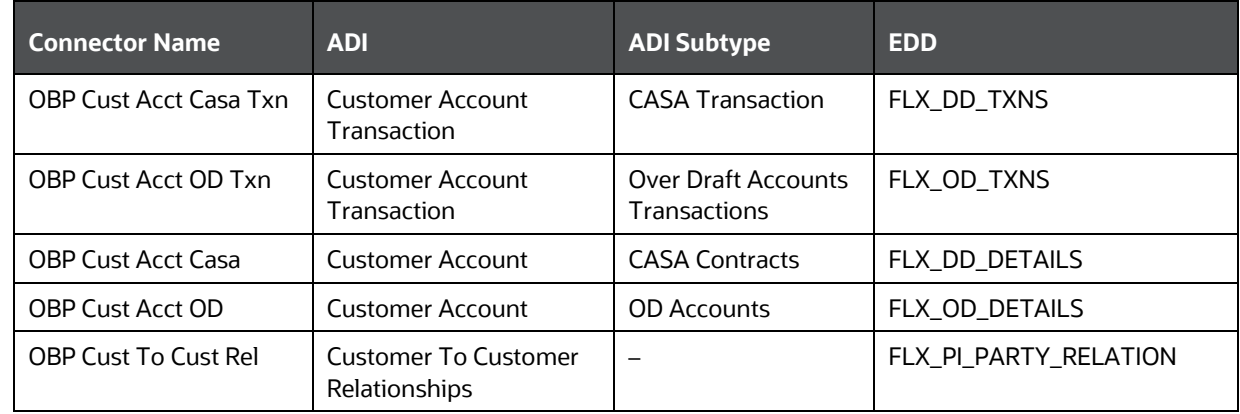

For information on this connector, see the **CASA** file for the OBP Column Name and the Target Logical Name.

# <span id="page-20-0"></span>**8.3 Channel Module**

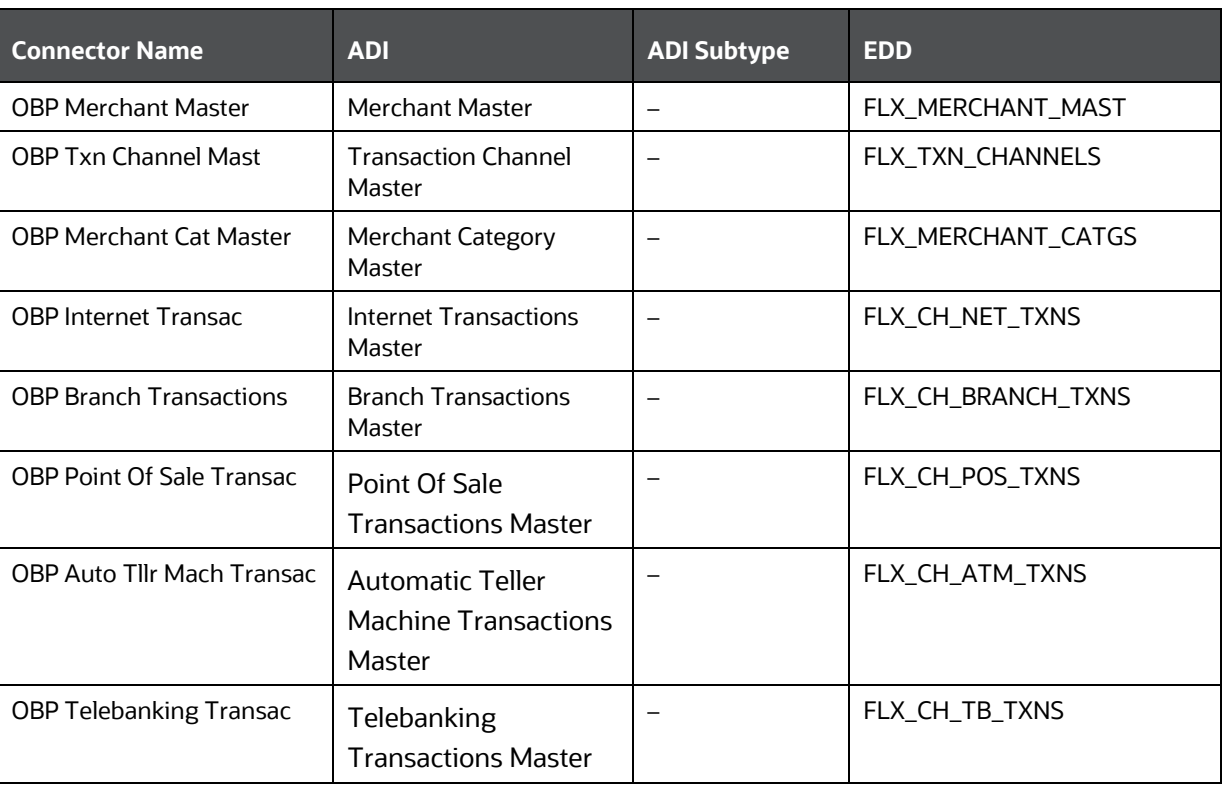

### **Table 5: List of Channel Tables**

For information on this connector, see the [Channel](http://docs.oracle.com/cd/E60528_01/books/OBP/8.0.6/Channel.xlsx) file for the OBP Column Name and the Target Logical Name.

## <span id="page-20-1"></span>**8.4 Collateral Module**

#### **Table 6: List of Collateral Tables**

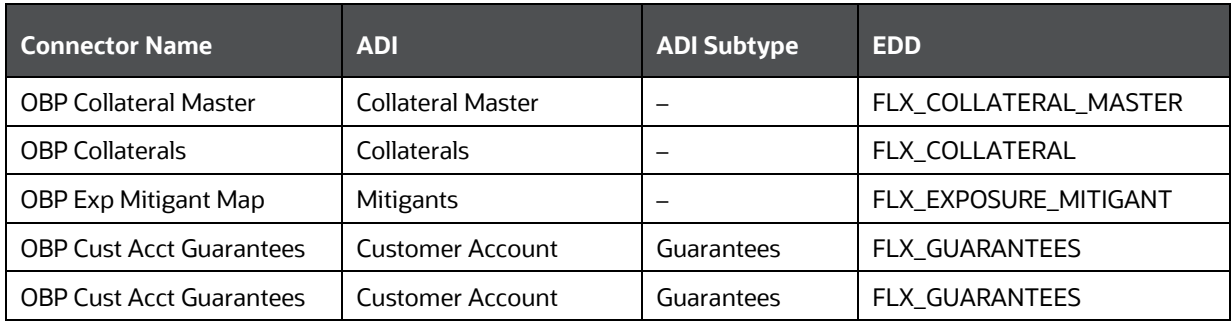

For information on this connector, see the **Collateral** file for the OBP Column Name and the Target Logical Name.

# <span id="page-21-0"></span>**8.5 Collections Module**

#### **Table 7: List of Collections Tables**

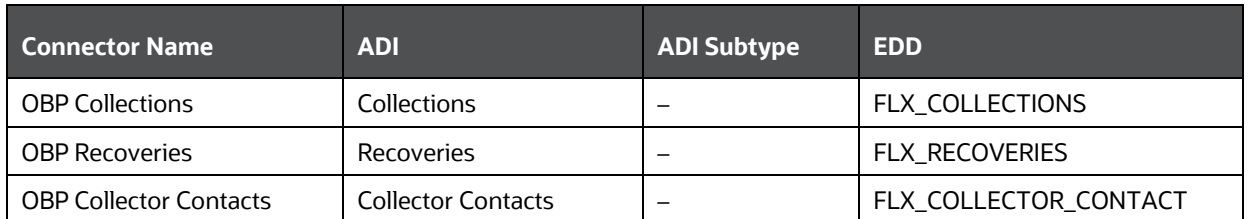

For information on this connector, see the **Collections** file for the OBP Column Name and the Target Logical Name.

### <span id="page-21-1"></span>**8.6 Core Module**

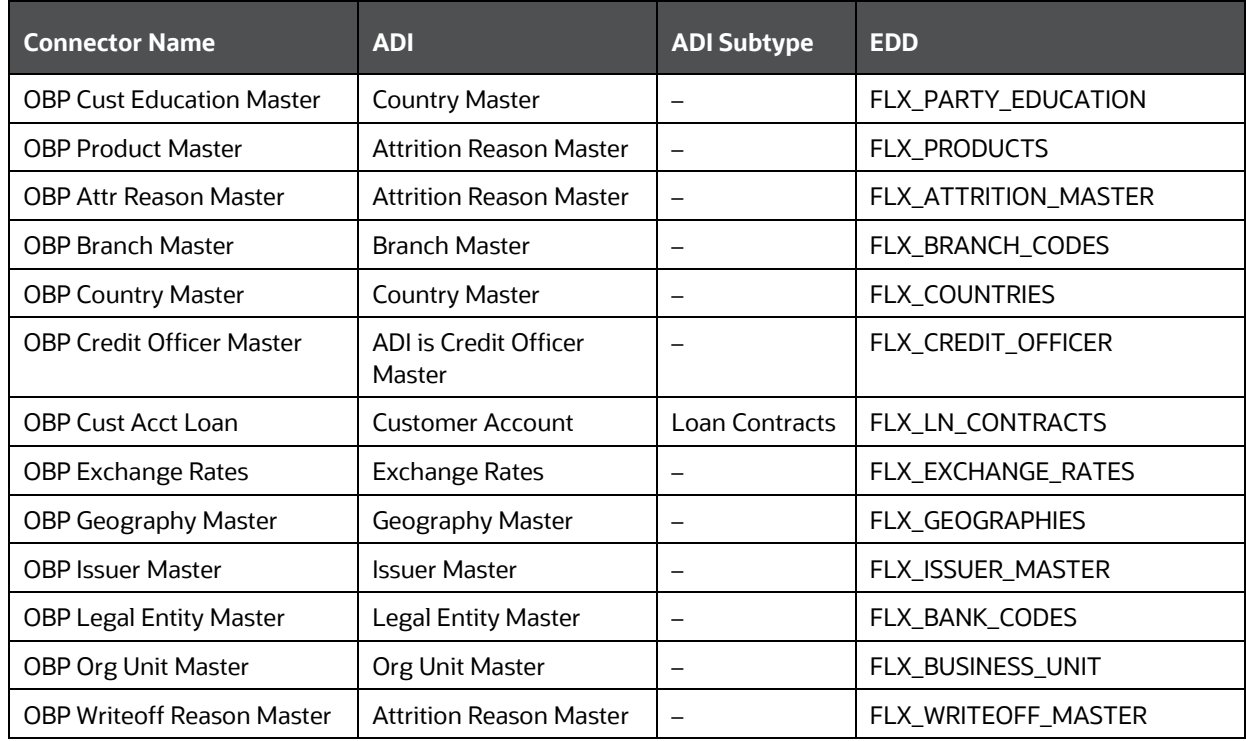

### **Table 8: List of Core Tables**

For information on this connector, see the [Core](http://docs.oracle.com/cd/E60528_01/books/OBP/8.0.6/core.xlsx) file for the OBP Column Name and the Target Logical Name.

## <span id="page-22-0"></span>**8.7 Customer Module**

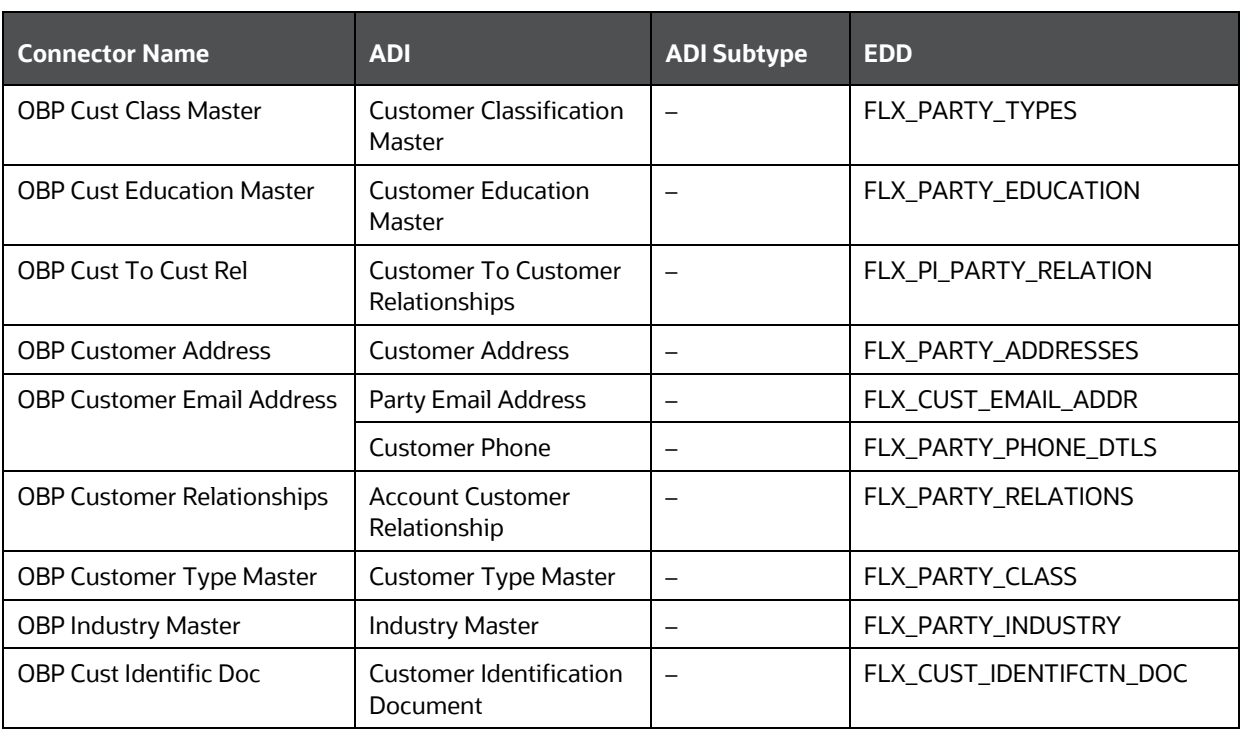

### **Table 9: List of Customer Tables**

For information on this connector, see the [Customer](http://docs.oracle.com/cd/E60528_01/books/OBP/8.0.6/customer.xlsx) file for the OBP Column Name and the Target Logical Name.

## <span id="page-22-1"></span>**8.8 Demand Deposit Account Module**

**Table 10: List of Demand Deposit Account Tables**

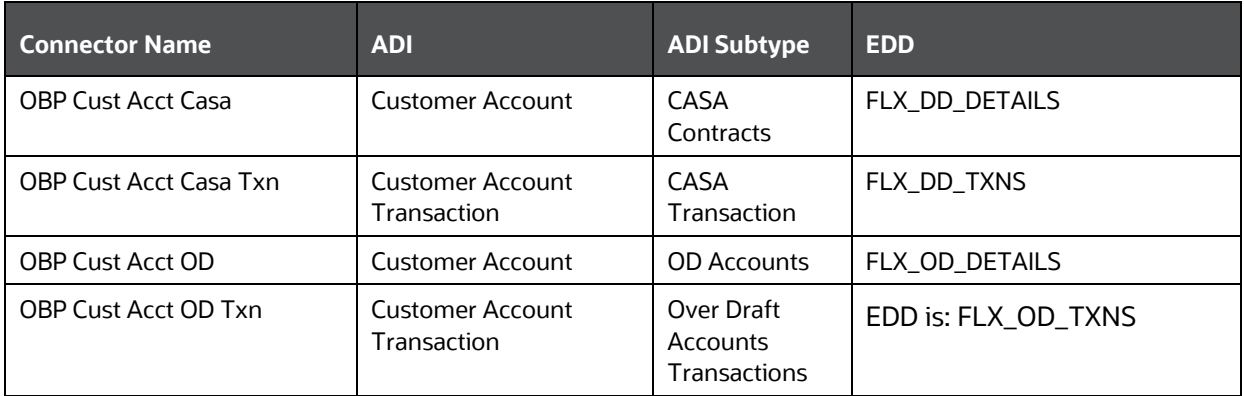

For information on this connector, see the **Demand Deposit Account** file for the OBP Column Name and the Target Logical Name.

## <span id="page-23-0"></span>**8.9 Facility Module**

### **Table 11: List of Facility Tables**

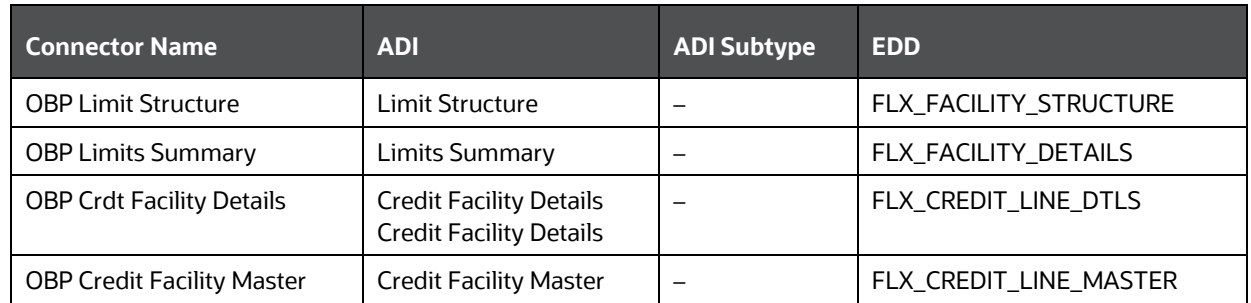

For information on this connector, see the **Facility** file for the OBP Column Name and the Target Logical Name.

# <span id="page-23-1"></span>**8.10 General Ledger (GL) Module**

### **Table 12: List of GL Tables**

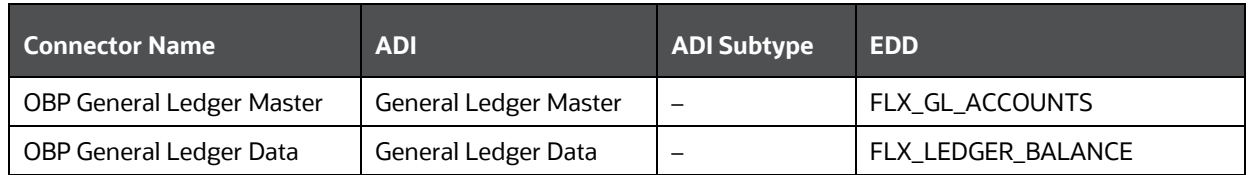

For information on this connector, see the **GL** file for the OBP Column Name and the Target Logical Name.

### <span id="page-23-2"></span>**8.11 Interest Module**

### **Table 13: List of Interest Tables**

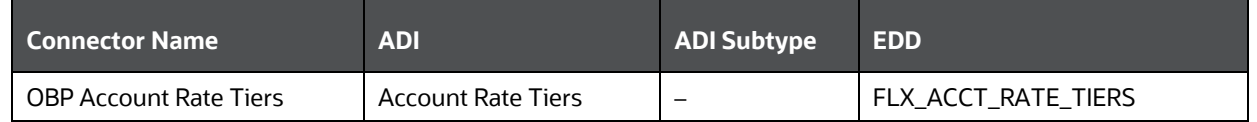

For information on this connector, see the *Interest* file for the OBP Column Name and the Target Logical Name.

## <span id="page-24-0"></span>**8.12 Loan Module**

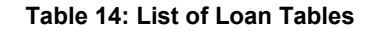

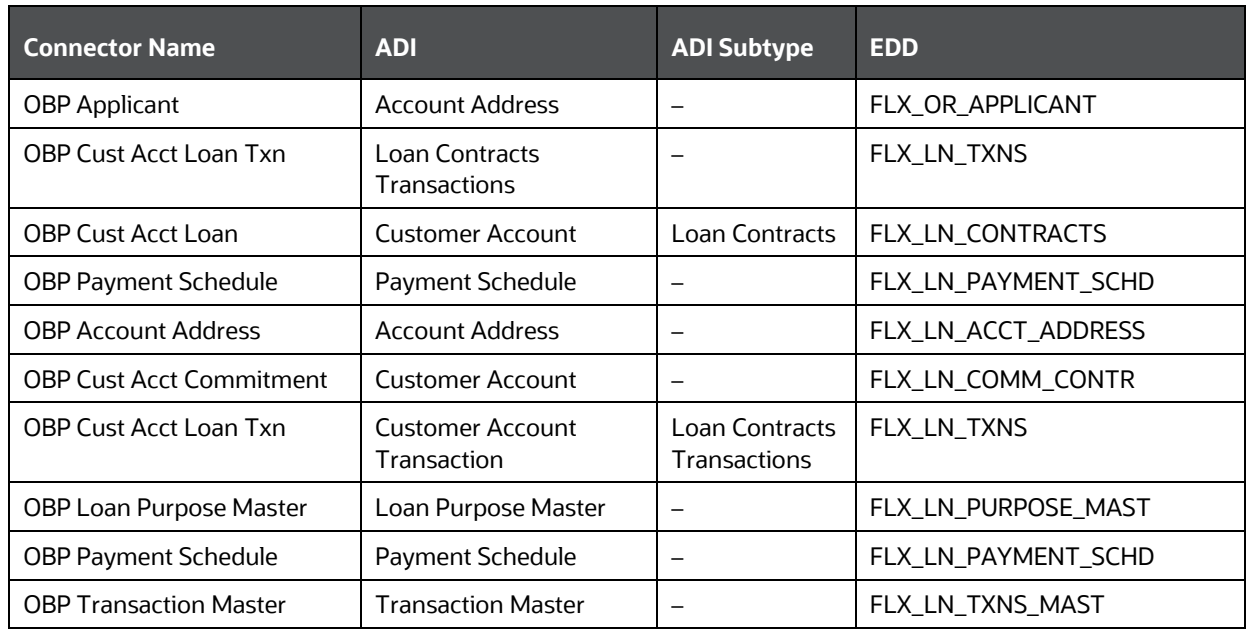

For information on this connector, see the [Loan](http://docs.oracle.com/cd/E60528_01/books/OBP/8.0.6/Loan.xlsx) file for the OBP Column Name and the Target Logical Name.

## <span id="page-24-1"></span>**8.13 Mitigant Module**

### **Table 15: List of Mitigant Tables**

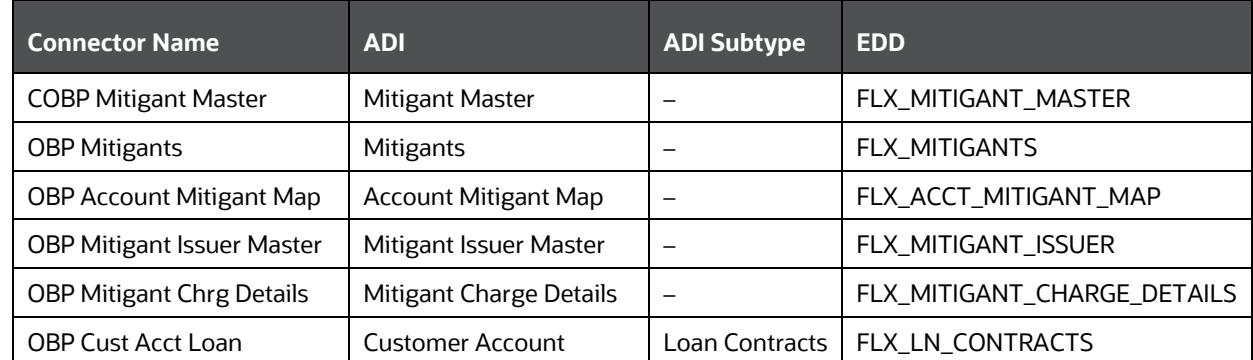

For information on this connector, see the [Mitigant](http://docs.oracle.com/cd/E60528_01/books/OBP/8.0.6/Mitigant.xlsx) file for the OBP Column Name and the Target Logical Name.

## <span id="page-25-0"></span>**8.14 Origination Module**

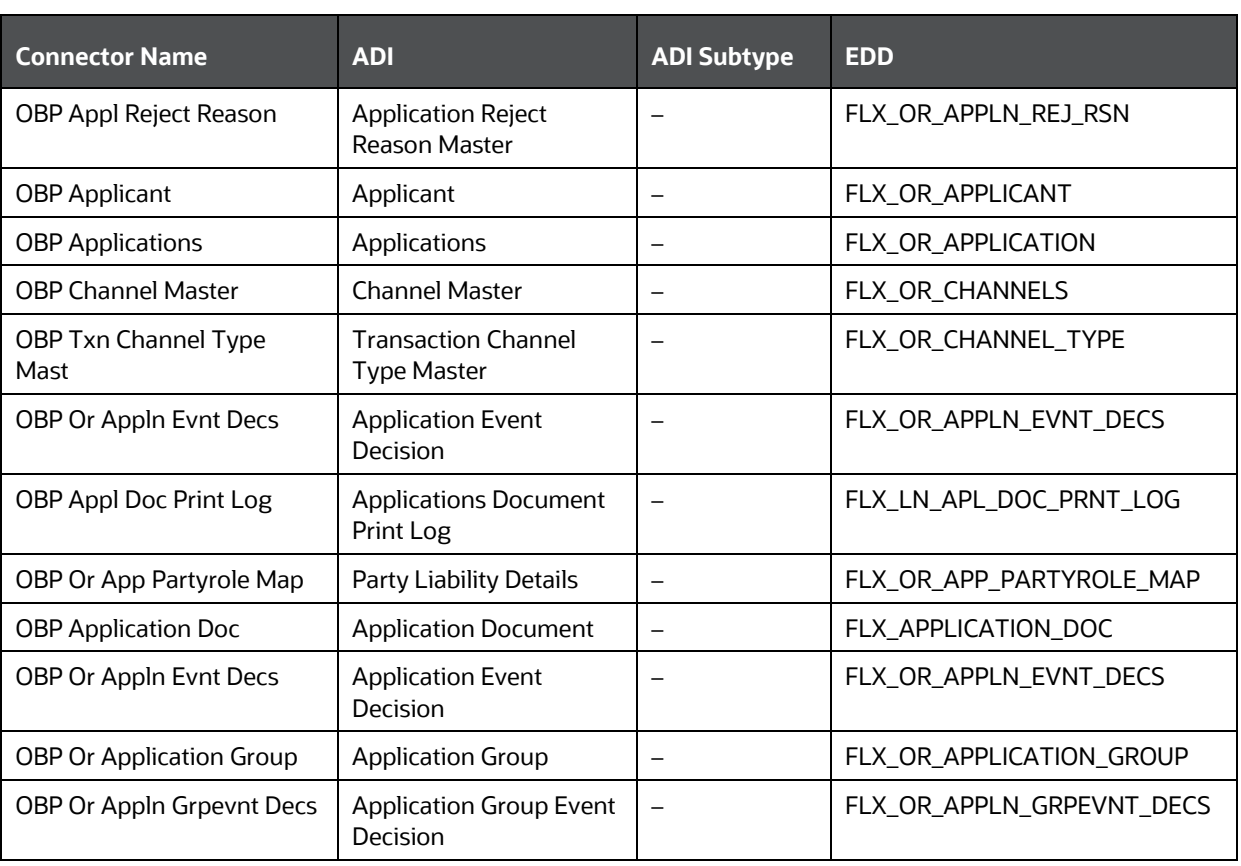

### **Table 16 List of Origination Tables**

For information on this connector, see the **Origination** file for the OBP Column Name and the Target Logical Name.

### <span id="page-25-1"></span>**8.15 Overdraft Module**

### **Table 17: List of Overdraft Tables**

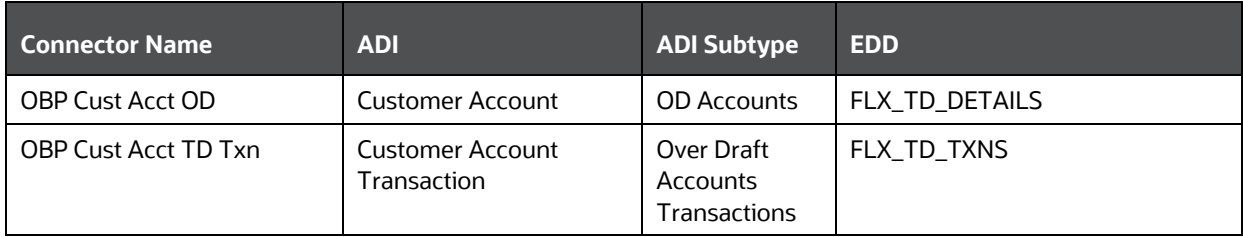

For information on this connector, see the [Overdraft](http://docs.oracle.com/cd/E60528_01/books/OBP/8.0.6/Overdraft.xlsx) file for the OBP Column Name and the Target Logical Name.

## <span id="page-26-0"></span>**8.16 Party Module**

### **Table 18: List of Party Tables**

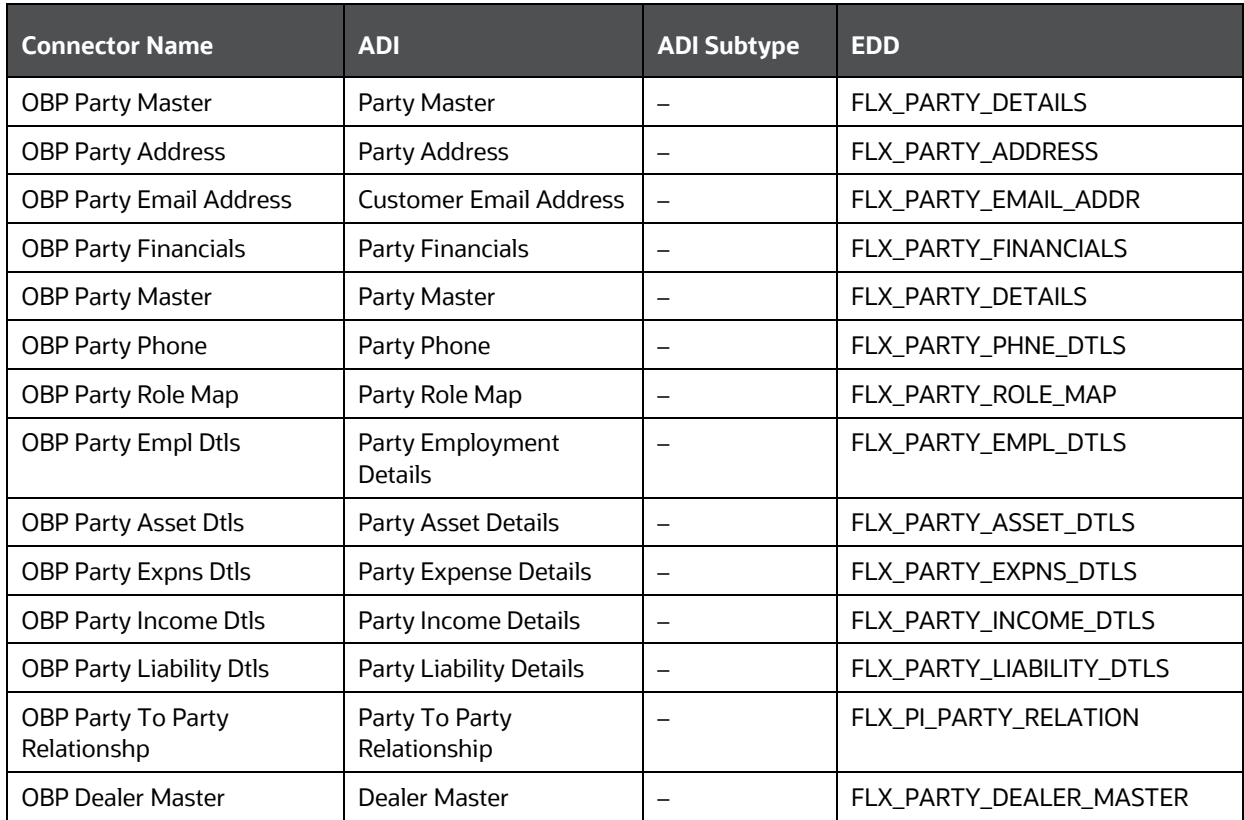

For information on this connector, see the **Party** file for the OBP Column Name and the Target Logical Name.

## <span id="page-26-1"></span>**8.17 Product Module**

### **Table 19: List of Product Tables**

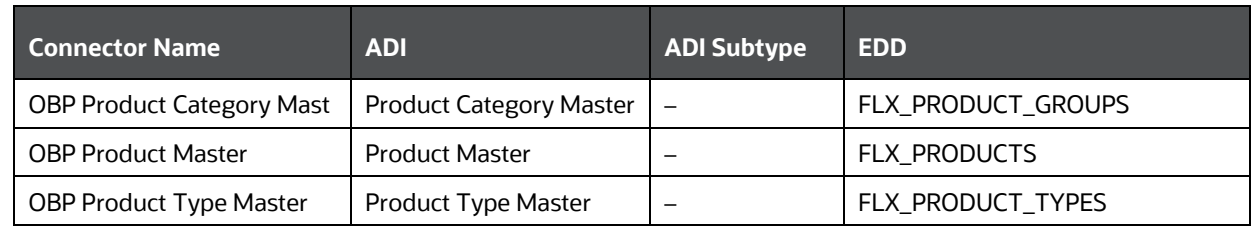

For information on this connector, see the **Product** file for the OBP Column Name and the Target Logical Name.

### <span id="page-27-0"></span>**8.18 Term Deposit Module**

#### **Table 20: List of Term Deposit Tables**

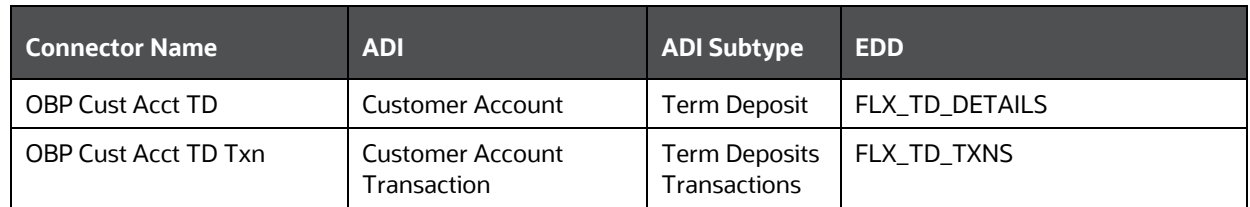

For information on this connector, see the **Term Deposit** file for the OBP Column Name and the Target Logical Name.

### <span id="page-27-1"></span>**8.19 Term Deposit Module**

#### **Table 21: List of Term Deposit Tables**

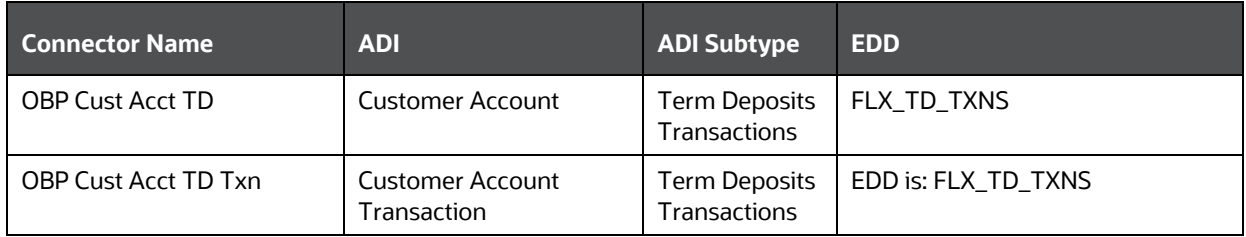

For information on this connector, see the [Term Deposit](http://docs.oracle.com/cd/E60528_01/books/OBP/8.0.6/Termdeposit.xlsx) file for the OBP Column Name and the Target Logical Name.

## **OFSAA Support**

Raise a Service Request (SR) in [My Oracle Support \(MOS\)](https://support.oracle.com/) for queries related to the OFSAA applications.

### **Send Us Your Comments**

Oracle welcomes your comments and suggestions on the quality and usefulness of this publication. Your input is an important part of the information used for revision.

- Did you find any errors?
- Is the information clearly presented?
- Do you need more information? If so, where?
- Are the examples correct? Do you need more examples?
- What features did you like most about this manual?

If you find any errors or have any other suggestions for improvement, indicate the title and part number of the documentation along with the chapter/section/page number (if available) and contact the Oracle Support.

Before sending us your comments, you might like to ensure that you have the latest version of the document wherein any of your concerns have already been addressed. You can access My Oracle Support site that has all the revised/recently released documents.

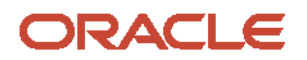